# **Rebuilding the Route Operation File.**

Neil Hughes 17/2/04

The BUTIL utility, supplied by Pervasive, can be used to perform a number of maintenance tasks but the most important one is probably repairing database files on those fortunately rare occasions when something has caused data corruption.

#### **1) Make sure that BUTIL works**.

If the Pervasive.SQL client of workgroup engine has been installed correctly then the BUTIL command line utility should work simply by running it. Running BUTIL without any parameters should result in a long list of possible parameter combinations being show.

Run BUTIL -STAT path to Omega database file as an additional check - you should get a page's worth of information about the file, similar to the following:

```
Btrieve Maintenance Utility v7.0.0 for Windows 95/NT Build 146 
Copyright 1982-1998, Pervasive Software Inc.
All Rights Reserved.
File Statistics for data\control\filedict.btr
File Version = 7.00
Page Size = 1024Page Preallocation = No
Key Only = No
Extended = No
Total Number of Records = 276
Record Length = 191 
Data Compression = No
Variable Records = Yes
   Variable-Tail Allocation Tables = No
   Blank Truncation = No
Free Space Threshold = 5%
Available Linked Duplicate Keys = 0
Balanced Key = No
Log Key = 1System Data = No
Total Number of Keys = 2
Total Number of Segments = 2
Key Position Type Null Values* ACS
 Segment Length Flags Unique Values
0 1 1 2 Unsigned D -- 11 --
1 1 3 2 Unsigned 00 A 276 --
Legend:
 < = Descending Order
 D = Duplicates Allowed
 I = Case Insensitive
 M = Modifiable
 R = Repeat Duplicate
 A = Any Segment (Manual)
 L = All Segments (Null)
* = The values in this column are hexadecimal.
?? = Unknown
-- = Not Specified
```
The command completed successfully.

## **2) Copy the damaged file to where you are going to rebuild it.**

Typically this is the 'root' Omega directory, e.g. O:\OMEGA. You could convert the record in-place, i.e. DATA\SYSDATA\SALESENG\CMP1, but even on a test system it is usually a good idea to rebuild elsewhere in case something goes wrong, or at least have a backup copy of the original file.

#### **3) Clone the damaged file.**

First we make a blank copy of the file. Run the following command: BUTIL -CLONE ROUTEOPR.NEW ROUTEOPR.BTR

This will create a blank route operation file based on the damaged file, but called ROUTEOPR.NEW. The screenshot below shows a typical result:

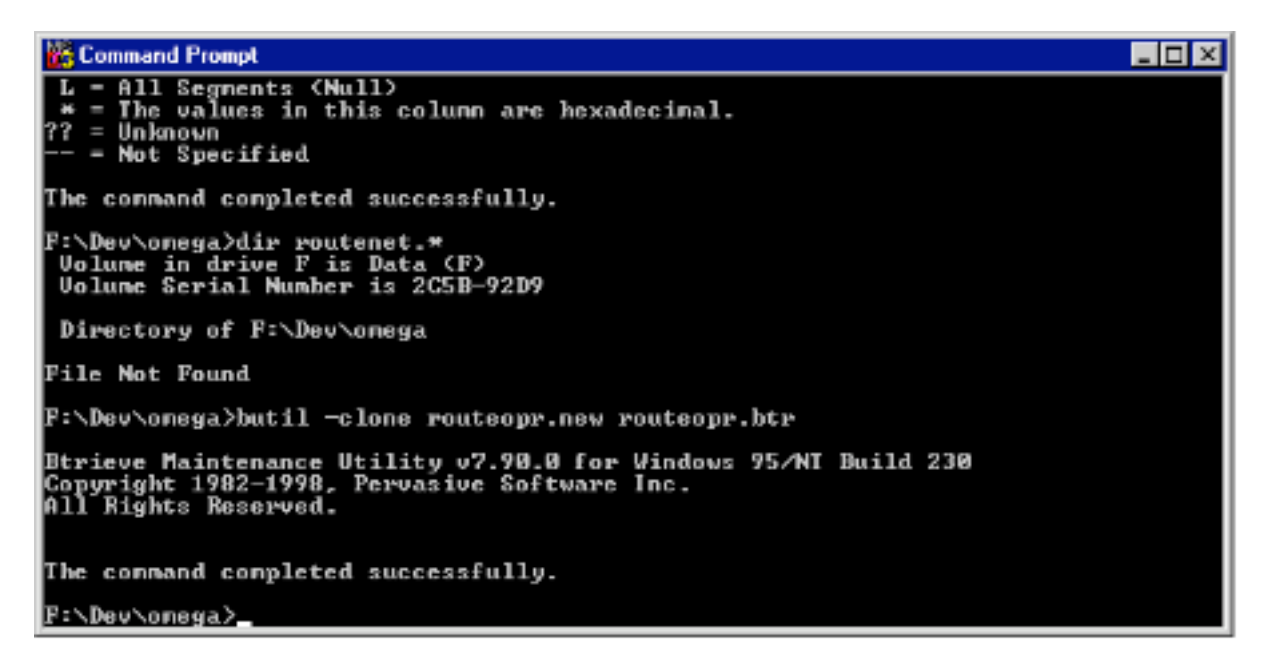

### **4) Copy from the damaged file to the cloned one.**

Run the following command: BUTIL -COPY ROUTEOPR.BTR ROUTEOPR.NEW

Note that tis time the file names are switched in order - the new file comes second. This command will step through the file and extract each record it can find into the new file.

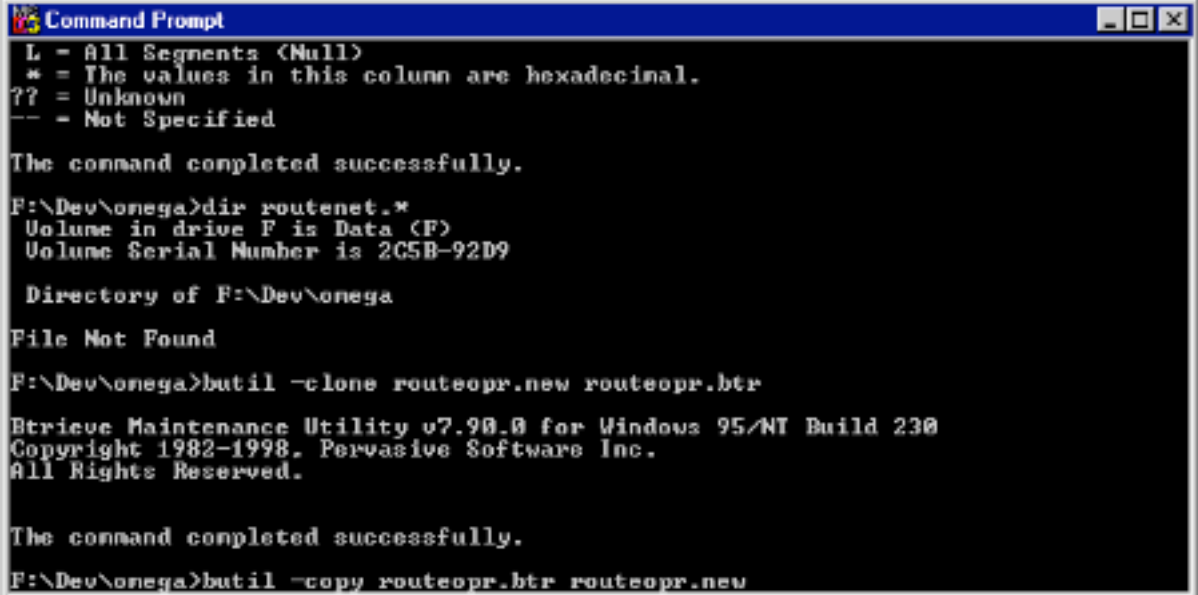

This could take some time - on a Pentium 3 700Mhz machine with the workgroup engine the file sent here (980,000+ records) took about 17 minutes to convert.

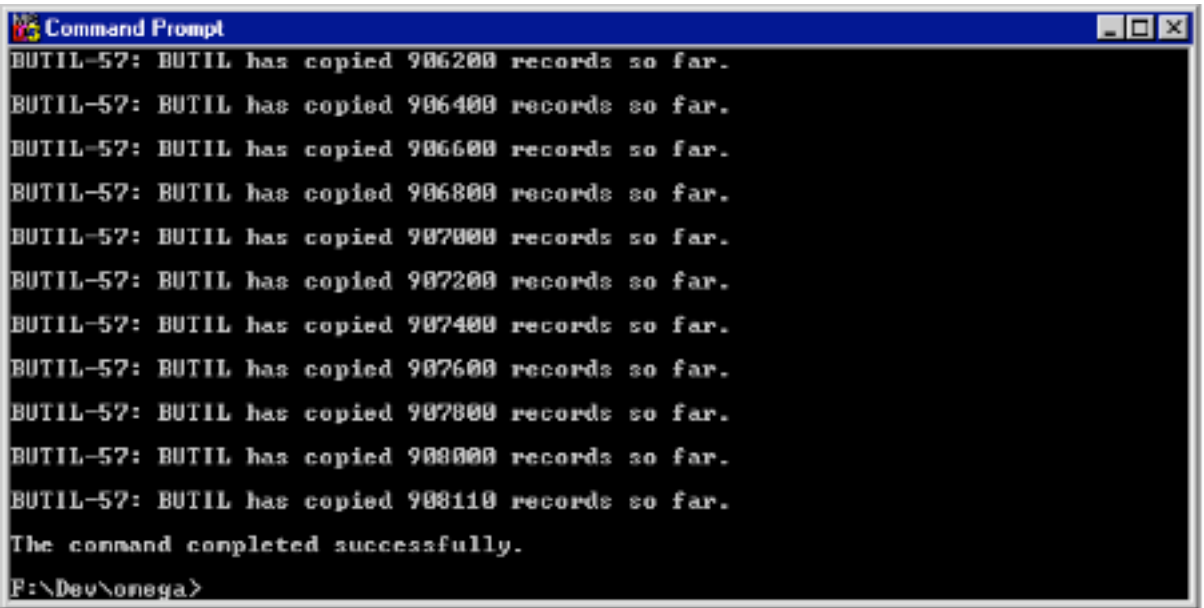

#### **5) Copy the new file back into the Omega directory structure and test the database.**

Copy ROUTEOPR.NEW back to

DATA\SYSDATA\SALESENG\CMP1\ROUTEOPR.BTR and give Omega a test run. Keep the original copy of ROUTEOPR.BTR in the Omega 'root' directory for a while in case anything crops up.

With a live system of course the backup file in the 'root' directory will rapidly become of limited use since new data will be constantly added.